# **AVR487: AVRUSBRF01 Quick Start**

## **Features**

- **2.4 GHz RF**
- **Full Duplex Solution**
- **RS232 Emulation, No PC Driver Required**
- **Upgrade through the USB interface**

# **1. Introduction**

The AVRUSBRF01 reference design allows the user to build an RF application in a short time and reduce time to market.

This kit contains two dongles. These dongles are factory programmed with a CDC\_RF application. Driver installation and demo starting are explained in this document.

Please refer to the web page www.atmel.com/avrusbrf01 for further information and product updates.

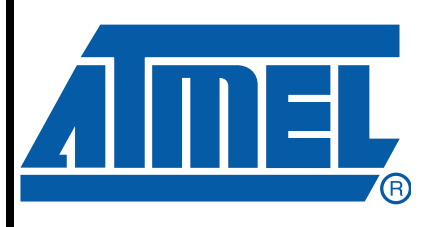

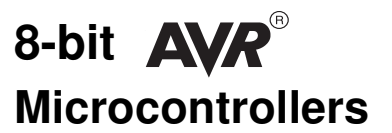

# **Application Note**

8136A–AVR–04/08

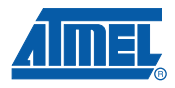

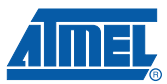

## <span id="page-1-0"></span>**2. Driver installation**

The USB-RF dongles are delivred with a default demo. This demo uses the CDC class to communicate with the PC. To start this application with Windows® (2000 or later) you have to follow the following steps

- Start the www.atmel.com/avrusbrf01 web page to download the **at90usbxxx\_cdc.inf**
- Copy the inf file in your hard disk
- Connect the dongle to the USB port of your PC
- A New Hardware Wizard pops up:
- Step 1
	- Select **"No, not this time"**

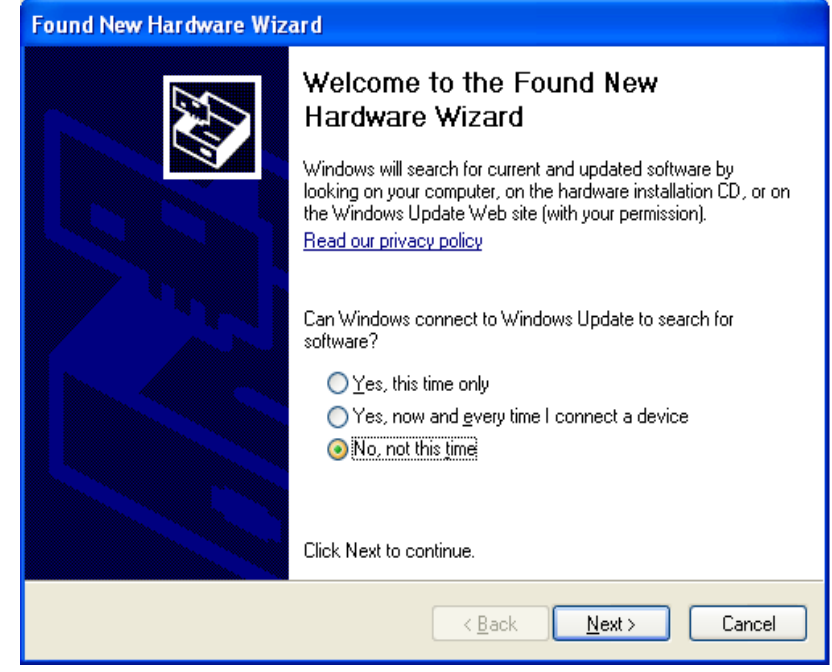

**Figure 2-1.** Step1 - Found New Hardware Wizard

• Step 2 - Select **"Install from a list or specific location"**

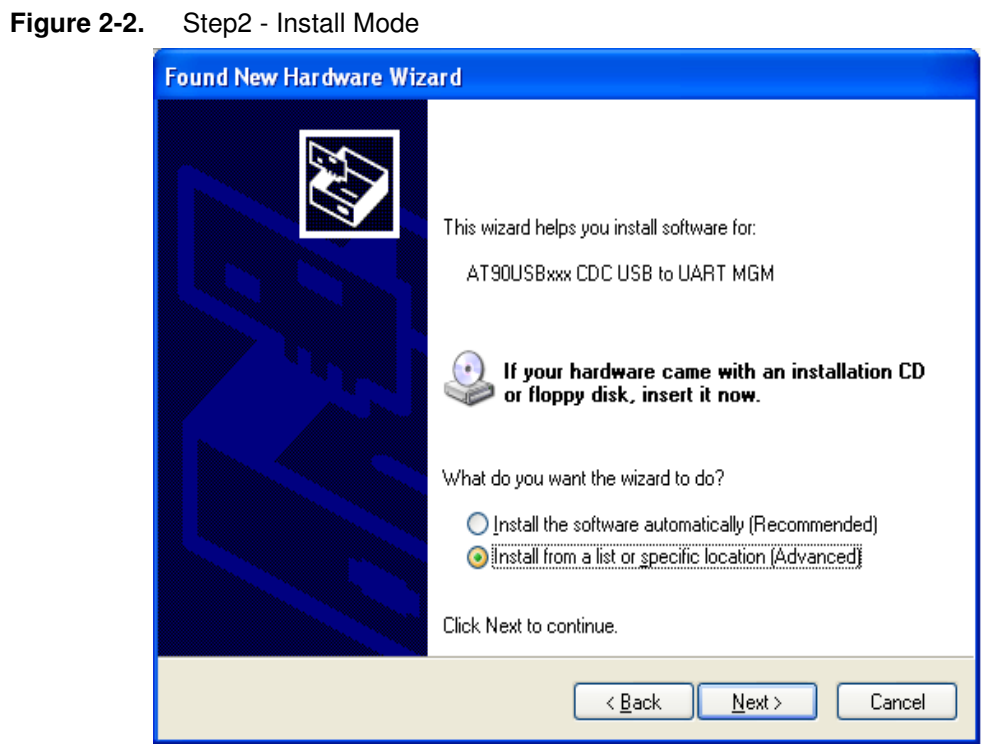

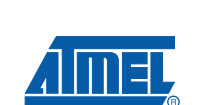

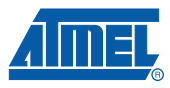

- Step 3 Select **"Include this location in search"** and point to the location where you stored the at90usbxxx\_cdc.inf
- **Figure 2-3.** Step3 Search Option

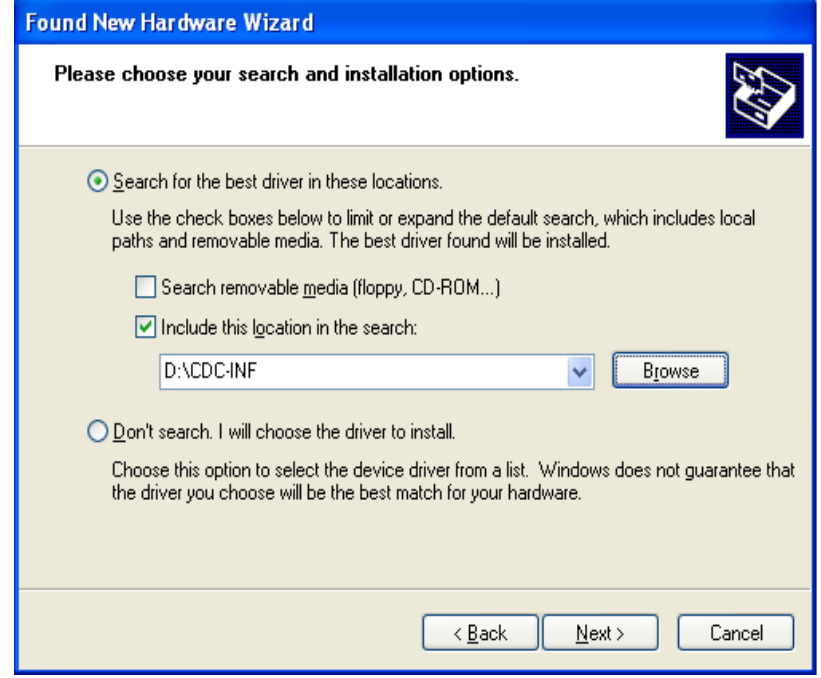

- Step 4 Click on **"Continue Anyway"** (if you got this message)
- **Figure 2-4.** Step4 Complete Installation

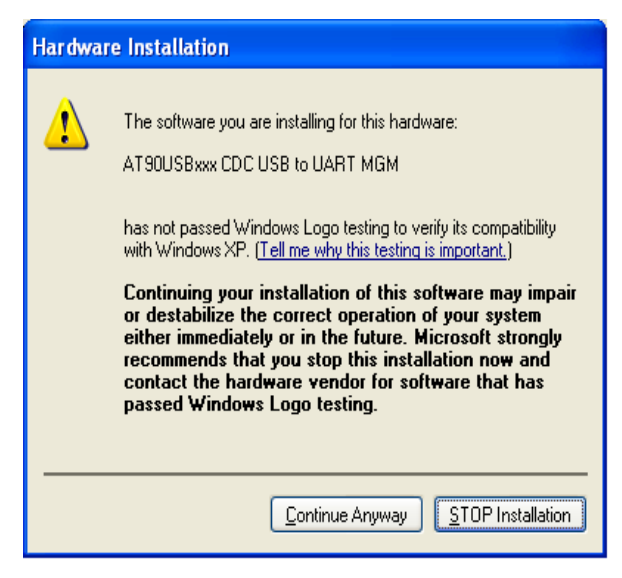

• Once the install is done, you can see in your device manager a new COM Port as shown below:

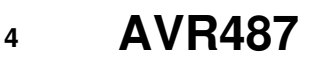

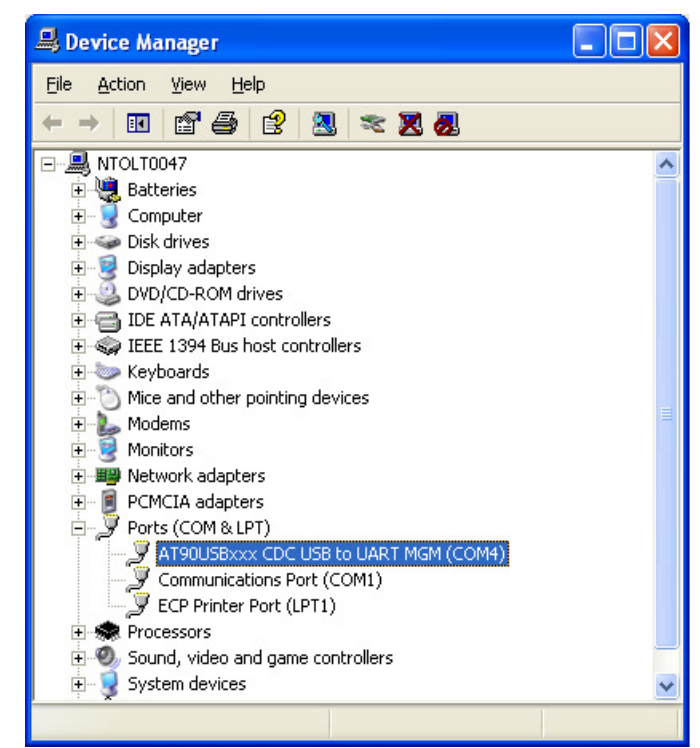

### **Figure 2-5.** New COM Port

## **3. Start the Demo**

The demo can be performed using one PC or two. If you use one PC, please check that you have two available USB ports. If you use two PCs, the second PC will also require the driver install as explained in [Section 2. on page 2](#page-1-0).

Once both dongles are connected and the driver is installed, launch two Hyperterminal sessions, select the COM Port number (check the device manager to see which number was assigned to your device, see [Figure 3-1](#page-5-0)). You are now able to send data from one hyperterminal to another (Full duplex solution):

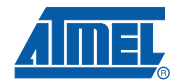

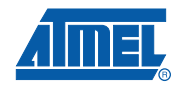

<span id="page-5-0"></span>**Figure 3-1.** Two COM Ports on the Secure PC

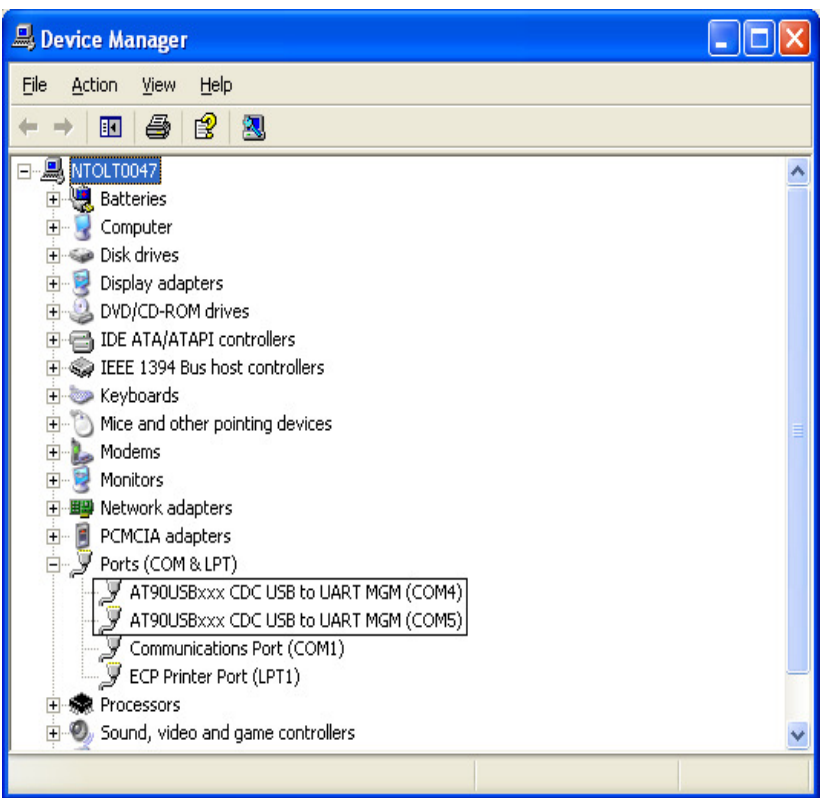

**6**

# **AVR487**

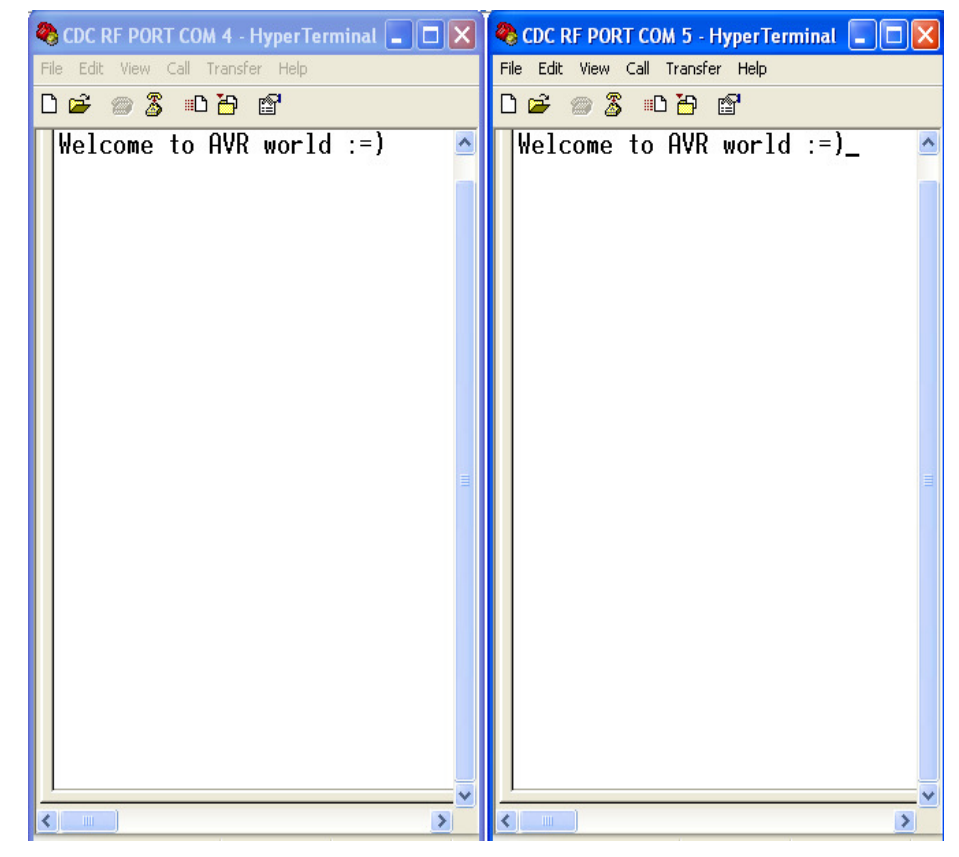

**Figure 3-2.** Application data exchanged

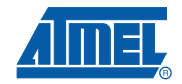

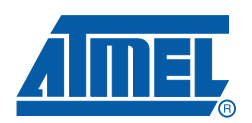

#### **Headquarters International**

**Atmel Corporation** 2325 Orchard Parkway San Jose, CA 95131 USA Tel: 1(408) 441-0311 Fax: 1(408) 487-2600

**Atmel Asia** Room 1219 Chinachem Golden Plaza 77 Mody Road Tsimshatsui East Kowloon Hong Kong Tel: (852) 2721-9778 Fax: (852) 2722-1369

**Atmel Europe** Le Krebs 8, Rue Jean-Pierre Timbaud BP 309 78054 Saint-Quentin-en-Yvelines Cedex France Tel: (33) 1-30-60-70-00 Fax: (33) 1-30-60-71-11

#### **Atmel Japan**

9F, Tonetsu Shinkawa Bldg. 1-24-8 Shinkawa Chuo-ku, Tokyo 104-0033 Japan Tel: (81) 3-3523-3551 Fax: (81) 3-3523-7581

#### **Product Contact**

**Web Site** www.atmel.com

**Technical Support** avr@atmel.com

**Sales Contact** www.atmel.com/contacts

**Literature Requests** www.atmel.com/literature

**Disclaimer:** The information in this document is provided in connection with Atmel products. No license, express or implied, by estoppel or otherwise, to any intellectual property right is granted by this document or in connection with the sale of Atmel products. EXCEPT AS SET FORTH IN ATMEL'S TERMS AND CONDI-<br>TIONS OF SALE LOCATED ON ATMEL'S WEB SITE, ATMEL ASSUMES NO LIABILIT **WARRANTY RELATING TO ITS PRODUCTS INCLUDING, BUT NOT LIMITED TO, THE IMPLIED WARRANTY OF MERCHANTABILITY, FITNESS FOR A PARTICULAR PURPOSE, OR NON-INFRINGEMENT. IN NO EVENT SHALL ATMEL BE LIABLE FOR ANY DIRECT, INDIRECT, CONSEQUENTIAL, PUNITIVE, SPECIAL OR INCIDEN-TAL DAMAGES (INCLUDING, WITHOUT LIMITATION, DAMAGES FOR LOSS OF PROFITS, BUSINESS INTERRUPTION, OR LOSS OF INFORMATION) ARISING OUT OF THE USE OR INABILITY TO USE THIS DOCUMENT, EVEN IF ATMEL HAS BEEN ADVISED OF THE POSSIBILITY OF SUCH DAMAGES.** Atmel makes no representations or warranties with respect to the accuracy or completeness of the contents of this document and reserves the right to make changes to specifications and product descriptions at any time without notice. Atmel does not make any commitment to update the information contained herein. Unless specifically provided otherwise, Atmel products are not suitable for, and shall not be used in, automotive applications. Atmel's products are not intended, authorized, or warranted for use as components in applications intended to support or sustain life.

© **2008 Atmel Corporation. All rights reserved.** Atmel®, logo and combinations thereof, AVR® and others are registered trademarks or trademarks of Atmel Corporation or its subsidiaries. Other terms and product names may be trademarks of others.